## Cómo restablecer tu contraseña (How to reset your password)

Last Modified on 09/26/2024 2:31 pm EDT

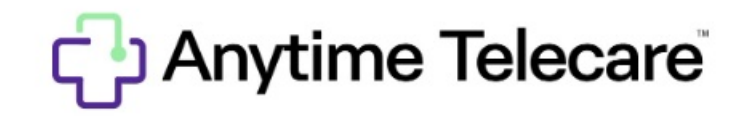

## Cómo restablecer tu contraseña

Consulte las instrucciones a continuación que pueden ayudarlo a restablecer su contraseña.

Ingrese https://portal.anytimepediatrics.com/login en su navegador y haga clic en el enlace de inicio de sesión

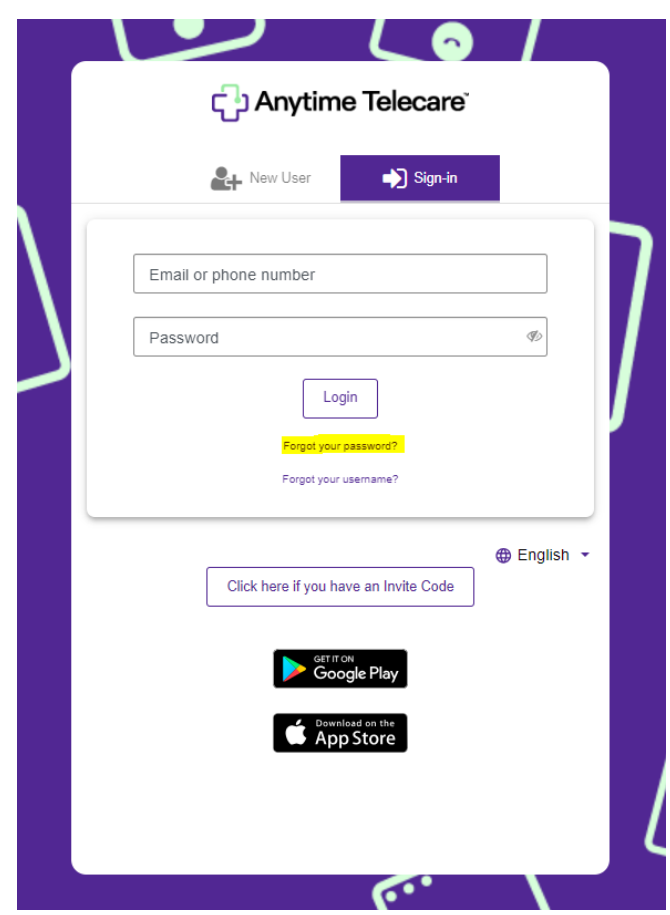

Introduzca su dirección de correo electrónico o número de teléfono.

- Haga clic en el enlace olvidó su contraseña que se encuentra debajo del botón de inicio de sesión.
- Se enviará un correo electrónico con un enlace que puede utilizar para restablecer su contraseña.
	- Asegúrese de utilizar ese enlace en las próximas 4 horas.
	- Si no ve el correo electrónico para restablecer su contraseña, es posible que el correo electrónico haya sido enviado a su carpeta de correo no deseado.

Asegúrese de estar utilizando el navegador Google Chrome cuando intente iniciar sesión en el portal Anytime Telecare.